## <span id="page-0-0"></span>Présentation MACAON

Alexis Nasr Franck Dary

M2 - IAAA

17 octobre 2019

Alexis Nasr Franck Dary (M2 - IAAA) [Présentation MACAON](#page-30-0) 17 octobre 2019 1 / 31

# Table of contents

### 1 [Formats de fichiers](#page-2-0)

- · [Multi Column File \(](#page-2-0)mcf)
- [Multi Column Description \(](#page-4-0)mcd)
- [Feature Model \(](#page-6-0)fm)
- [Dictionnaires \(](#page-13-0)dicts)
- [Classifiers \(](#page-14-0)cla)
- [Buffer Description \(](#page-15-0)bd)
- [Transition Machine \(](#page-16-0)tm)
- [Action Set \(](#page-19-0)as)

### [Installation et utilisation](#page-20-0)

- [Installation des dépendances](#page-21-0)
- **•** [Installation de macaon](#page-25-0)
- **•** [Télécharger les corpus](#page-26-0)
- **•** [Entraînement et évaluation](#page-28-0)

<span id="page-2-0"></span>Format de fichier qui permet de représenter les données textuelles et les annotations qui y sont attachées.

- format "en colonne" :
	- $\triangleright$  chaque ligne correspond à une unité textuelle minimale (token)
	- $\blacktriangleright$  chaque colonne correspond à un attribut du token
- les colonnes sont séparées les unes des autres par une tabulation
- le nombre de colonnes est illimité
- l'interprétation de chaque colonne est décrite dans un fichier mcd (Multi Column Description)
- les lignes commençant par "#" sont des commentaires (potentiellement des métadonnées)

# mcf : exemple

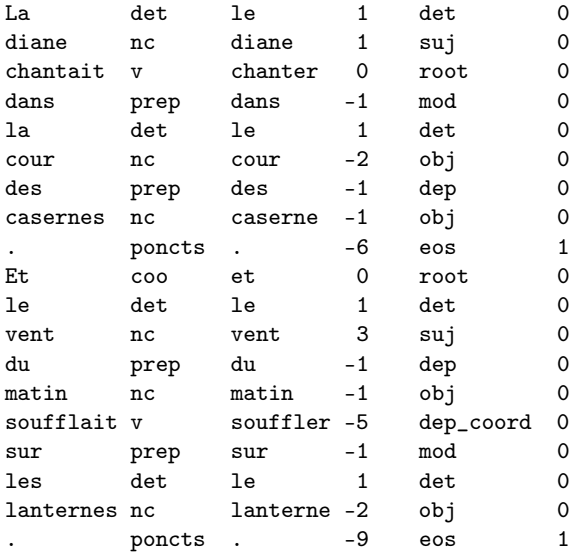

Alexis Nasr Franck Dary (M2 - IAAA) [Présentation MACAON](#page-0-0) 17 octobre 2019 4 / 31

<span id="page-4-0"></span>Un fichier mcd associe une étiquette à chaque colonne d'un fichier mcf, exemple mcd du format conllu :

- 0 ID
- 1 FORM
- 2 LEMMA
- 3 POS
- 4 EMPTY
- 5 MORPHO
- 6 GOV
- 7 LABEL
- 8 EMPTY
- 9 EMPTY
- Une étiquette permet d'associer un nom explicite à une colonne
- Elles permettent d'accéder au contenu de la colonne à l'aide de Word Features décrites dans un fichier fm.
- Exemples d'étiquettes :
	- $\triangleright$  ID indice du token dans sa phrase
	- $\triangleright$  FORM la forme du token
	- $\triangleright$  POS sa partie de discours
	- $\blacktriangleright$  LEMMA son lemme
	- $\triangleright$  MORPHO traits morphologiques
	- $\triangleright$  GOV l'indice de son gouverneur
	- $\blacktriangleright$  LABEL sa fonction syntaxique
	- $\blacktriangleright$  EMPTY colonne vide

<span id="page-6-0"></span>Fonctions permettant de représenter différents aspects d'une configuration

Il existe plusieurs types de features, pour les construire, on utilise des fonctions d'adresse et des fonctions d'attribut. Toutes les Features sont codées dans le fichier transition\_machine/src/FeatureBank.cpp

Une fonction d'adresse indique à quel token on fait référence dans une configuration. Elle se compose de :

- $\bullet$  Un objet cible b(buffer) ou s(stack)
- Un indice relatif dans l'objet (ex : 2 ou -3)
- un certain nombre (voir 0) de ces fonctions qui vont se combiner entres elles :

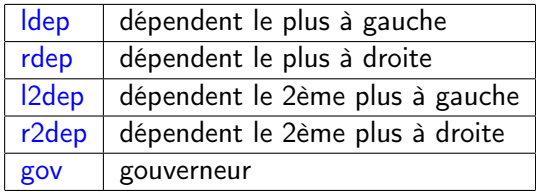

Exemple : s.2.gov.l2dep qui désigne le deuxième dépendent le plus à gauche du gouverneur du token en position 2 dans la pile.

Une fonction d'attribut permet d'extraire une certaine information d'un token. Elle se compose d'une combinaison des éléments suivants :

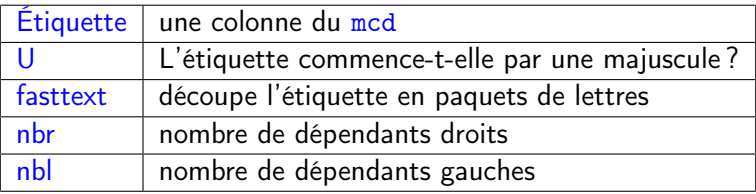

Exemple : FORM.U est-ce que la forme du token commence par une majuscule ?

La majorités des features sont la concaténation (avec "#") d'une fonction d'adresse et d'une fonction d'attribut, exemples :

- s.1.ldep.ldep#LABEL La fonction syntaxique du dépendant le plus à gauche du dépendant le plus à gauche du token en position 1 de la pile.
- b.-3#LEMMA.fasttext La décomposition en paquets de lettres du lemme du token en position -3 dans le buffer.
- s.0.gov#nbr Le nombre de dépendants droits du gouverneur du token en sommet de pile.

Il existe 2 autres types de features :

- tc.X la Xème transition la plus récente dans l'historique des transitions qui ont menées à cette configuration. (X commence à 0)
- X#DIST.Y Distance entre le token X et le token Y dans la phrase. Exemple : b.0#DIST.s.0
- Un fichier fm définit une collection de Features qui vont permettre de décrire une configuration
- Ces Features sont utilisées par le classifieur pour prédire le prochain mouvement
- **•** Chaque ligne d'un fichier *fm* définit une Feature

# fm : Exemple

- b.1#POS
- b.1#MORPHO
- b.2#POS
- b.2#MORPHO
- b.-2#LABEL
- b.-1#LABEL
- b.0#LABEL
- s.0#LABEL
- s.1#LABEL
- b.-1.gov#POS
- b.-1.gov#MORPHO
- s.0.gov#POS
- s.0.gov#MORPHO
- s.1.gov#POS
- s.1.gov#MORPHO

### <span id="page-13-0"></span>dicts

Fichier qui définit des dictionnaires qui vont contenir les paires feature value  $\rightarrow$  embedding, exemple :

#Name Dimension Mode PretrainedFilename # ######################################################## Parser actions 18 Embeddings Parser\_bool 2 OneHot Parser\_int 16 Embeddings \_ Parser\_form 100 Embeddings \_

- Name : nom du dictionnaire
- Dimension : taille des embeddings
- Mode : Embeddings ou OneHot
- PretrainedFilename : chemin vers un dictionnaire déjà complet (pretraining des embeddings)

<span id="page-14-0"></span>Type de fichier qui permet de décrire un classifieur (qui traite l'information à un certain niveau) exemple : parser, tagger, lemmatizer...

Name : Parser Type : Prediction Oracle : parser Feature Model : parser.fm Action Set : parser.as  $Topology: (500, RELU, 0.3)$ Dynamic : yes

Ici Topology représente un MultiLayerPerceptron d'une couche cachée de taille 500 de fonction d'activation REctifiedLinearUnit et de 30% de dropout.

<span id="page-15-0"></span>Type de fichier qui permet de décrire le buffer de la machine. Chaque ligne du fichier bd décrit une bande du buffer, exemple :

#Index Name ref/hyp dict Policy Must print?# ###################################################

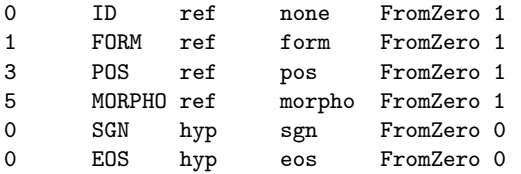

- **1 Index : Indice de la colonne du format de sortie dans laquelle le** contenu de cette bande sera écrit.
- <sup>2</sup> Name : Nom de cette bande.
- <sup>3</sup> ref/hyp : Le contenu de cette bande est donné (ref) ou prédit (hyp).
- **4** dict : Le nom du dictionnaire qui contient les valeurs de cette bande.
- <sup>5</sup> Policy : Le dictionnaire est figé (Final) ou peut évoluer (FromZero) ?
- <sup>6</sup> Must print ? : Faut-il afficher cette bande dans la sortie ?

Alexis Nasr Franck Dary (M2 - IAAA) [Présentation MACAON](#page-0-0) 17 octobre 2019 16 / 31

#### <span id="page-16-0"></span>tm

Type de fichier qui décrit la Transition Machine.

Une telle machine ressemble à un automate, elle comporte des états et des transitions étiquetées qui relient ces états entre eux. A chaque état est associé un classifieur. Exemple :

```
Name : Parser Machine
Dicts : parser.dicts
%CLASSIFIERS
strategy strategy.cla
signature signature.cla
parser parser.cla
%STATES
strategy strategy
signature signature
parser parser
%TRANSITIONS
strategy signature MOVE signature
strategy parser MOVE parser
parser strategy *
signature strategy *
```
- **1** Name : Le nom de la machine.
- <sup>2</sup> Dicts : Le fichier qui décrit les dictionnaires.
- <sup>3</sup> CLASSIFIERS : Sur chaque ligne le nom d'un classifieur et le fichier qui le décrit.
- <sup>4</sup> STATES : Sur chaque ligne le nom d'un état de la machine et le nom du classifieur correspondant.
- **5** TRANSITIONS : sur chaque ligne on a un état de départ, un état d'arrivée, et l'étiquette sur la transition.

Dans l'exemple donné plus haut, l'état parser s'occupe de construire l'arbre syntaxique, l'état signature appose une signature sur chaque mot (qui comporte des informations sur les parties de discours possibles pour ce mot) et l'état strategy s'occupe de décider à qui il donne la main à un instant t (à parser ou à signature).

Toujours dans le même exemple, l'état initial est strategy car il est définit le premier.

- On peut passer de l'état strategy à l'état signature avec l'action MOVE signature.
- <sup>2</sup> On peut passer de l'état strategy à l'état parser avec l'action MOVE parser.
- <sup>3</sup> On passe de l'état parser à l'état strategy avec n'importe quelle action.
- <sup>4</sup> On passe de l'état signature à l'état strategy avec n'importe quelle action.

#### <span id="page-19-0"></span>as

Type de fichier qui définit la liste des actions que peut effectuer un classifieur. Exemple :

REDUCE LEFT ccomp

RIGHT ccomp

LEFT dep

RIGHT dep

LEFT cop

RIGHT cop

LEFT conj

RIGHT conj

LEFT iobj

RIGHT iobj

EOS

Default : SHIFT

L'action préfixée par Default : est celle utilisée par defaut quand aucune autre action n'est applicable. Les actions sont ordonnées par priorité décroissante, lorsque 2 actions sont possibles on préfère celle de plus grande priorité.

Alexis Nasr Franck Dary (M2 - IAAA) [Présentation MACAON](#page-0-0) 17 octobre 2019 20 / 31

<span id="page-20-0"></span>Le projet macaon est réparti sur deux dépôts GIT :

- macaon contient le code des différents modules https://gitlab.lis-lab.fr/franck.dary/macaon
- macaon\_data contient les données primaires ainsi que les procédures de compilation des modèles à partir des données primaires https://gitlab.lis-lab.fr/franck.dary/macaon\_data

<span id="page-21-0"></span>macaon dépend des bibliothèques :

- dynet
- fasttext
- o boost program options

Et des logiciels g++, CMake, python3

mkdir eigen3 && cd eigen3 git clone https://github.com/eigenteam/eigen-git-mirror.git .

<https://dynet.readthedocs.io/en/latest/install.html#>

```
mkdir fasttext && cd fasttext
git clone https://github.com/facebookresearch/fastText.git .
mkdir build && cd build
cmake .. && make -j && sudo make install
```
Télécharger boost [https://dl.bintray.com/boostorg/release/1.71.](https://dl.bintray.com/boostorg/release/1.71.0/source/boost_1_71_0.tar.gz) [0/source/boost\\_1\\_71\\_0.tar.gz](https://dl.bintray.com/boostorg/release/1.71.0/source/boost_1_71_0.tar.gz)

```
tar -xvf boost_1_71_0.tar.gz
cd boost_1_71
./bootstrap.sh --with-libraries=program_options
sudo ./b2 install
```

```
cd macaon
mkdir build
cd build
cmake .. && make -j && sudo make install
```
## <span id="page-26-0"></span>Télécharger les corpus

TODO

Alexis Nasr Franck Dary (M2 - IAAA) [Présentation MACAON](#page-0-0) 17 octobre 2019 27 / 31

Une fois macaon data présent sur l'ordinateur, on ajoute la ligne suivante au .bashrc

export MACAON\_DIR=chemin/vers/macaon\_data

Ensuite on se rend dans un dossier où les outils sont déjà configurés :

cd macaon\_data/UD\_any/

On indique où se trouvent nos données (corpus) : Dans le fichier config renseigner le dossier où se trouvent les corpus.

On extrait certaines informations des corpus (à ne faire qu'une fois) :

cd data make cd ..

# <span id="page-28-0"></span>Entraîner un outil

Toujours dans le dossier macaon\_data/UD\_any/ on lance :

./train.sh NOMLANGUE parser parser\_maLangue

Qui va entraîner un parser nommé "parser\_maLangue", en utilisant les données issues des corpus de NOMLANGUE.

Par exemple pour entraînter un parser sur le français on peut faire :

```
./train.sh fr parser parser_fr
```
On peut ajouter des arguments à la commande, par exemple pour le mode debug :

```
./train.sh fr parser parser_fr --debug
```
Pour voir la liste de tous les arguments possibles :

```
macaon_train --help
```
Alexis Nasr Franck Dary (M2 - IAAA) [Présentation MACAON](#page-0-0) 17 octobre 2019 29 / 31

# Entraîner un outil

Une fois l'entraînement terminé, le modèle sera automatiquement évalué sur le corpus de test, le résultat sera affiché comme ça :

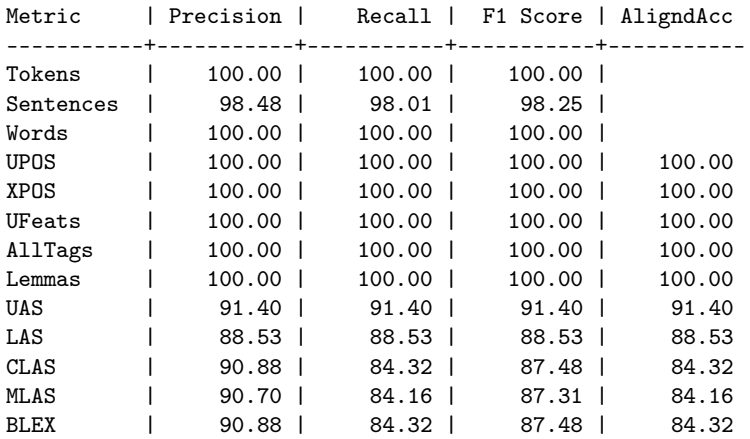

Pour le parsing, on s'intéresse aux lignes UAS et LAS.

Alexis Nasr Franck Dary (M2 - IAAA) [Présentation MACAON](#page-0-0) 17 octobre 2019 30 / 31

<span id="page-30-0"></span>Une fois l'entraînement terminé, on peut aussi évaluer l'outil manuellement comme suit :

```
bin/maca_tm_parser_fr \
\gammaud/fr/fr_test.conllu data/conllu.mcd > output.txt
```
Ainsi output.txt contiendra la prédiction du parser, on va ensuite ajouter des colonnes vides à cette sortie car le script d'évaluation a besoin de 10 colonnes :

```
../tools/conlluAddMissingColumns.py \
output.txt data/conllu.mcd > output.conllu
```
Maintenant on utilise un script d'évaluation pour comparer la prédiction et le gold :

```
../scripts/conll18_ud_eval.py \
~/ud/fr/fr_test.conllu output.conllu -v
```